## Manual to submit foreign invoices through Prospective Portal - Mexico

HING<br>TERS

**P&G** PO SOME

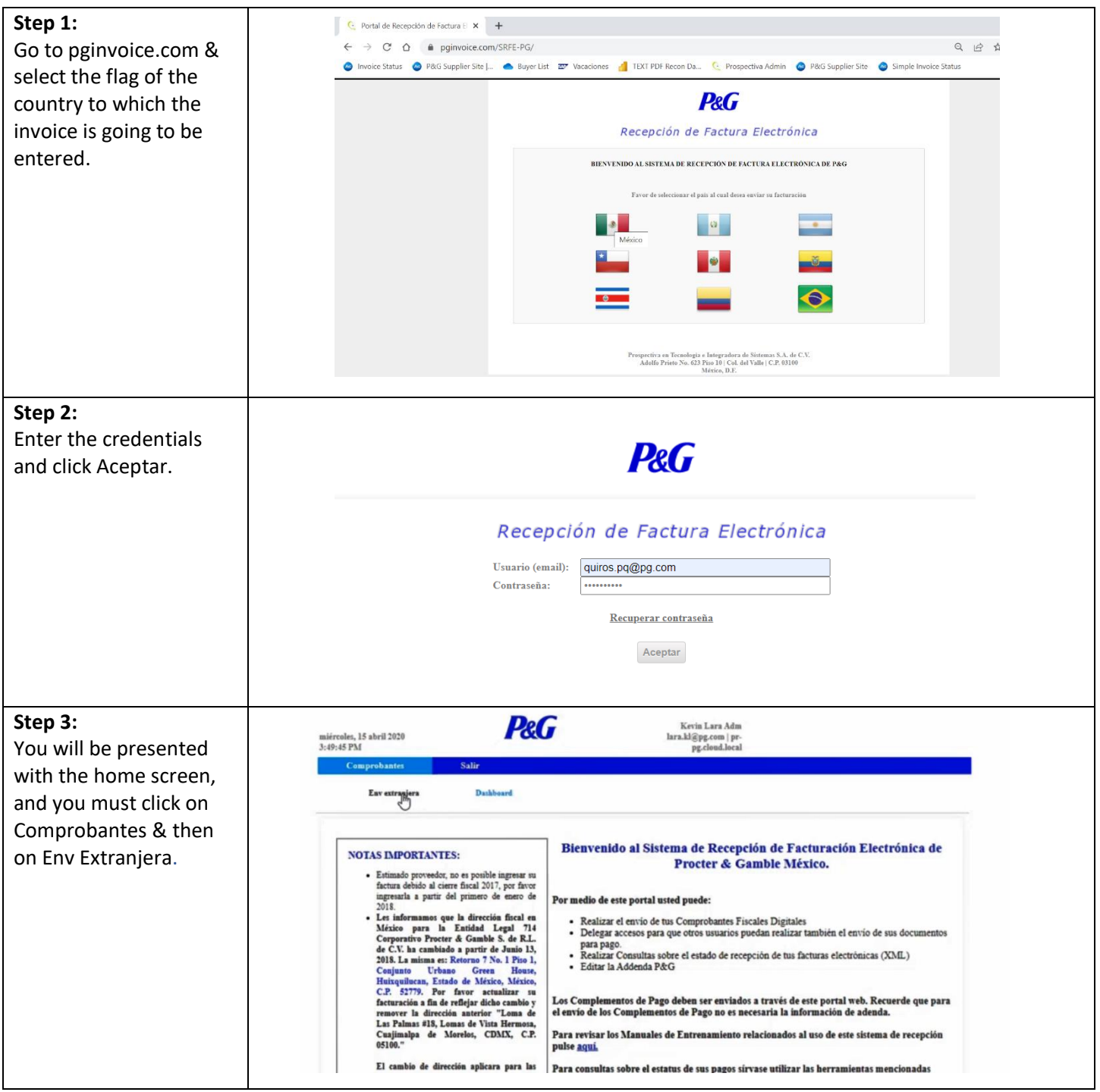

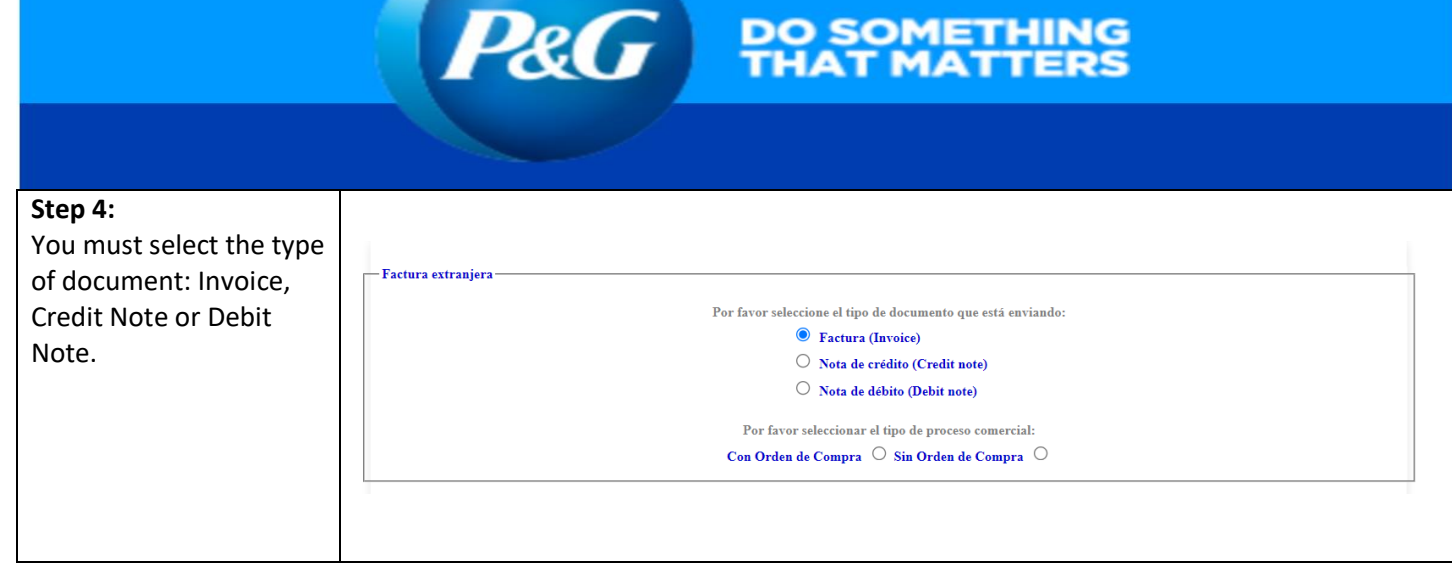

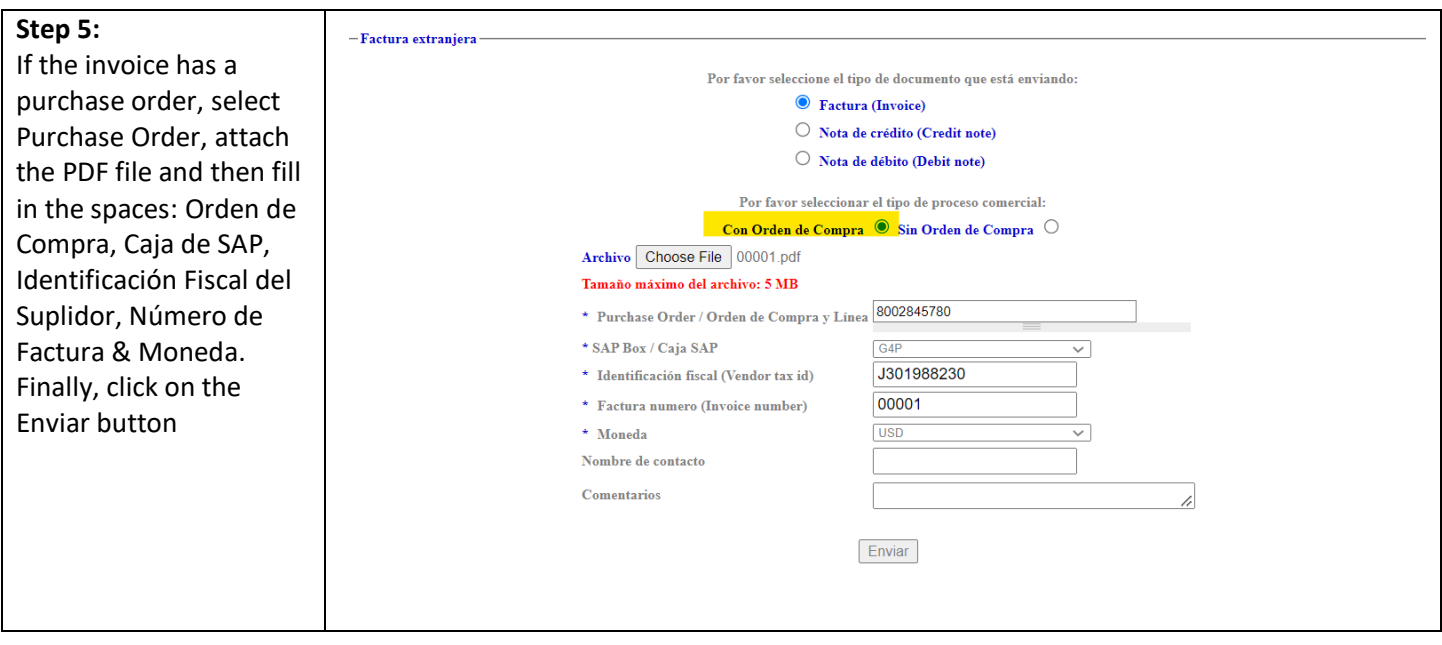

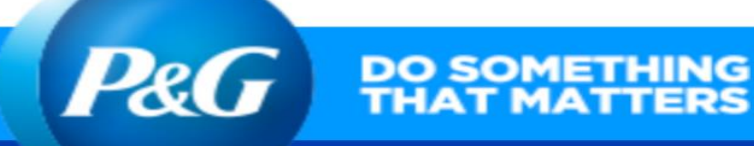

## **Step 6:**

If the invoice does NOT have a purchase order, select Without Purchase Order to attach the PDF and then fill in the spaces: correo electrónico del aprobador, Caja de SAP, Identificación fiscal del Suplidor, Número de Factura, Moneda Finally, click on the Enviar button

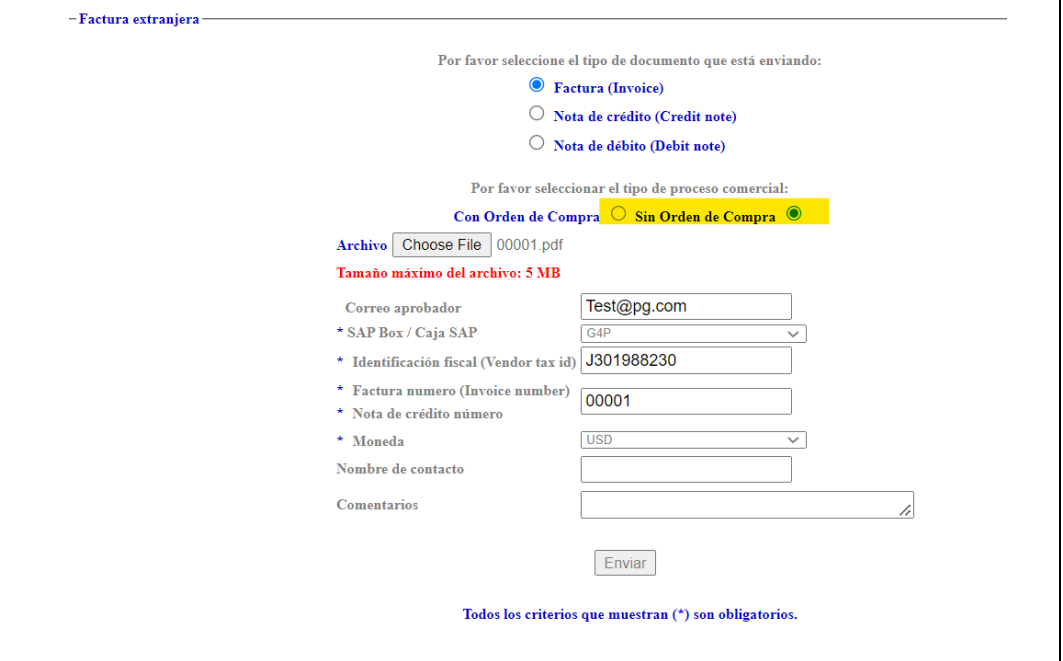